プログラムのデバッグを強力に サポートする便利ツール「デバッガ」

**<sup>第</sup>**7**<sup>章</sup> 付属基板とKitProgで始める**

デバッガの基本操作からプログラムの解析・問題箇所の特定まで

**マイコン・デバッグ入門**

**● プログラムのデバッグ…本来の意図に沿った記述 に修正すること**

 本章では,デバッガの使用方法を紹介します.デバ ッガは,ソフトウェアのデバッグを支援するツールの 1つです.

 そもそもデバッグとは何なのでしょうか.マイコン は,電源が投入されてパワー・オン・リセット(POR: 内部ハードウェアの初期化)が終了すると、メモリ上 に用意されているプログラムを実行開始します. もし, プログラムのどこかにプログラマの意図とは異なる結 果になる命令があると,当然プログラムの動作も期待 していたものとは違う結果になります.その意図と異 なる結果になる命令を見つけて,本来の意図に沿った 記述に修正することを一般的に「プログラムをデバッ グする」と呼んでいます.

 そもそも本来の意図(アルゴリズム)が誤っている場 合は,プログラムの記述が完璧でも期待していた動作 とは異なる挙動を示します.そのほかに,ハードウェ アの不具合に対するデバッグや,開発環境の不具合に 対するデバッグなどもありますが,本章では対象とし ません.

## **● デバッガの機能**

ソフトウェアのデバッグを支援するデバッガは、次 に示すような機能を備えています. その他の機能は, 機種によって異なります.

### **▶プログラムの動作に関わるもの**

(1)ブレークポイント

 あらかじめ指定したアドレスおよび命令で,プロ グラムを一時停止する. 多くのデバッガでは、シス テムの初期化が終わり, main()に入ったところで プログラムを停止(ブレーク)する設定になっている (2)ステップ実行

 プログラムを少しずつ実行する機能.動作関連で はステップ,ステップ・オーバ,ステップ・イン, ステップ・アウトなどの機能が用意されていること が多い

**▶プログラムのデータに関わるもの** (3)変数,メモリ,レジスタ,スタックの表示 (4)変数,メモリ,レジスタの内容の変更

# デバッガを使ってみる

田中 基夫 Motoo Tanaka

 デバッガの機能を理解するために実際に動かしてみ ましょう.

#### **● 手順1…プロジェクトのコピー**

作業のベースとなるtest02\_hellow\_world2(前章で 作成)というプロジェクトをコピー&ペーストして, **図1**に示すようにtest03\_sum10というプロジェクト を作成します.

#### **● 手順2…プログラムの作成**

 プロジェクト名以外に,main.c の最後にある main()関数にも変更を加えます.**リスト1**の通り変 更します.

 このプログラムでは1 ~ 10までの数を足して表示 します. この計算の期待値は55です. 最後の部分で 結果が55になっていれば「OK」と表示し,そうでな い場合には「What?」と表示します.

# **● 手順3…デバッガを起動する**

デバッガを起動すると,カーソルがmain()の先

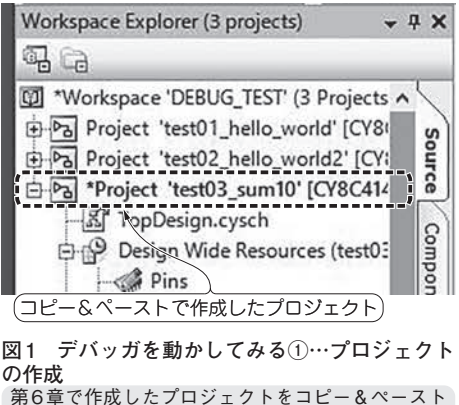

して作成する